# Программа MiniPro для программатора TL866

Программы с открытым кодом для работы с программаторами TL866 в Linux.

Основная программа minipro, программа miniprohex предназначена для вызова minipro после преобразования файлов известных типов в бинарный формат для записи или преобразования бинарных файлов после чтения данных из микросхемы.

David Griffith / minipro · GitLab (An open source program for controlling the MiniPRO TL866xx series of chip programmers)

### **Установка**

Установка необходимых пакетов

sudo apt-get install build-essential pkg-config git libusb-1.0-0-dev

1. Загрузка исходного кода и компиляция, копирование правил udev:

#### minipro compile.sh

```
#!/bin/bash
git clone https://gitlab.com/DavidGriffith/minipro.git
cd minipro
make
sudo make install
sudo cp udev/*.rules /etc/udev/rules.d/
sudo udevadm trigger
```
## <span id="page-0-0"></span>miniprohex

miniprohex by Al Williams http://www.awce.com

Синтаксис:

```
miniprohex [--offset offset] [--unfill byte size] [--obs blksize] [--line-length length]
[minipro_options] -r filename.ext
```
miniprohex [--offset offset] [minipro\_options] -w filename.ext

Параметры:

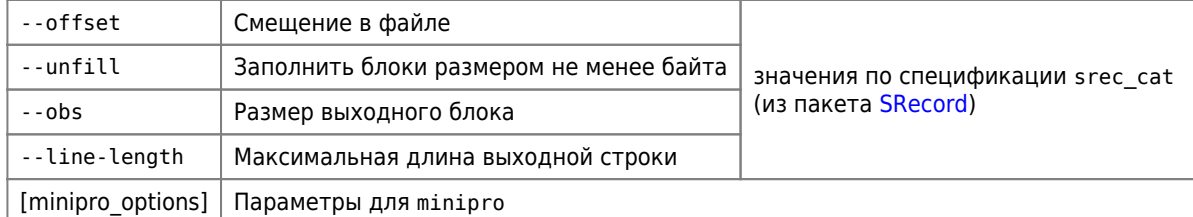

Предполагается, что пути к minipro и srec\_cat (из пакета SRecord) находятся в переменной окружения РАТН.

# **Тестирование программатора**

minipro --hardware\_check

Примеры вывода:

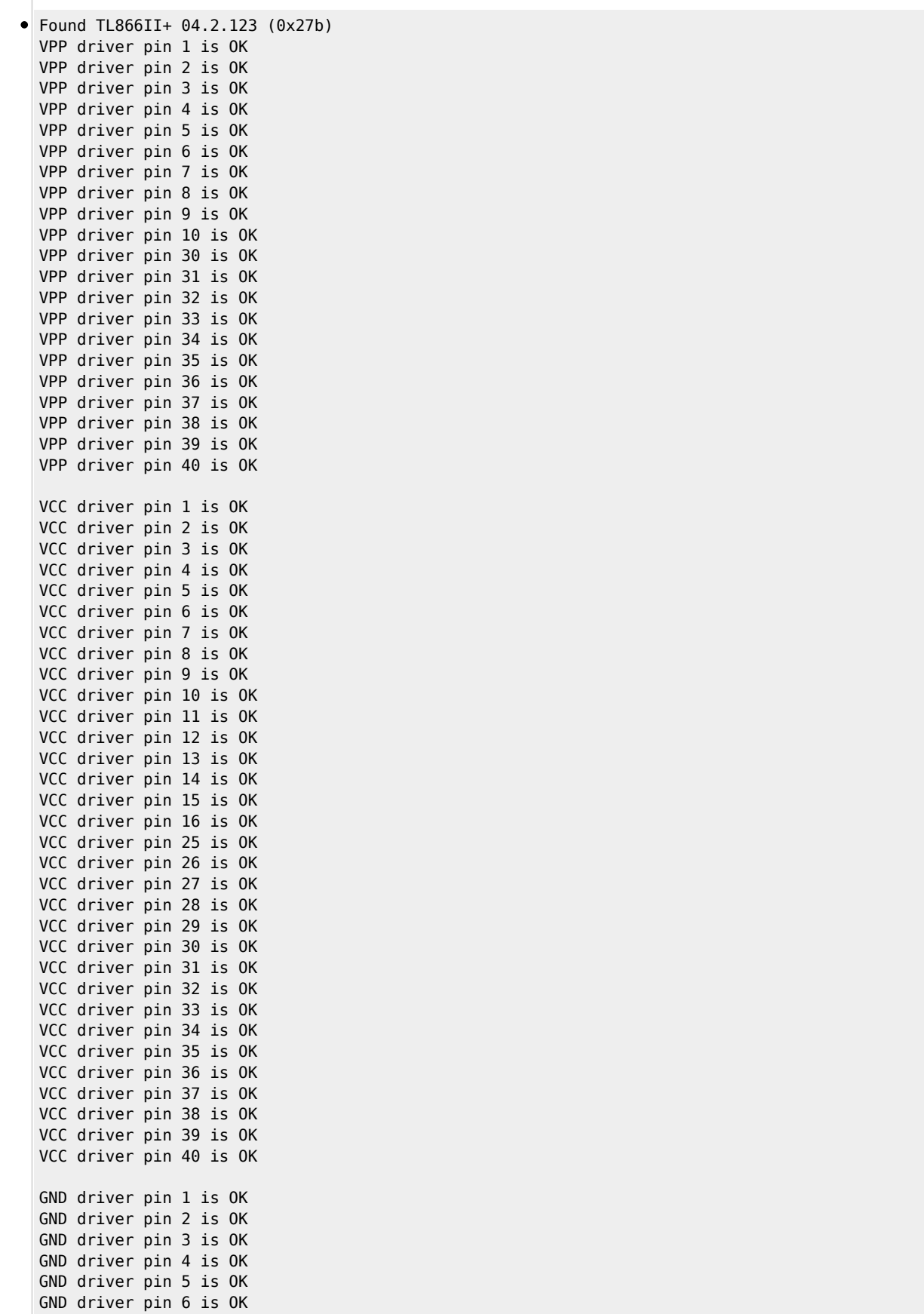

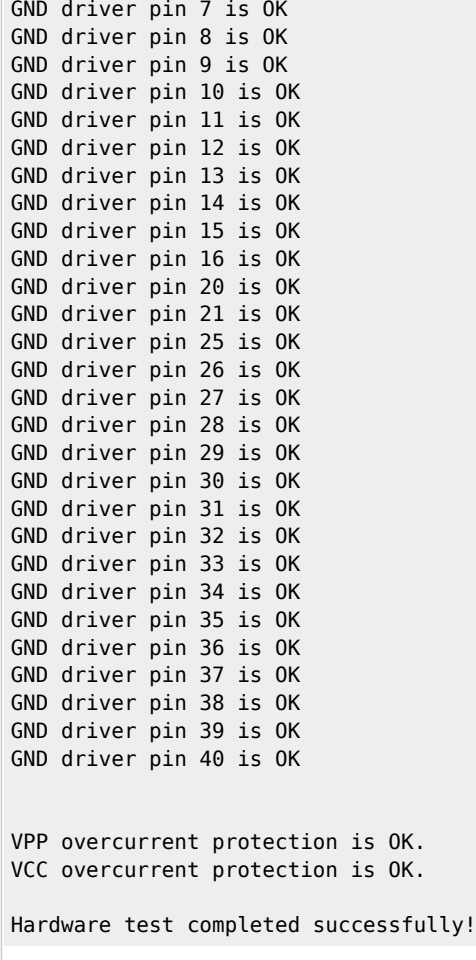

Программатор не подключён:

No programmer found.

# **Поиск микросхемы в списке**

minipro --list|**grep** W27C512

вывод:

Found TL866II+ 04.2.123 (0x27b) W27C512@DIP28 W27C512@PLCC32

## **Чтение данных из микросхемы и запись их в файл**

Необходимо указывать полное название микросхемы, включая тип корпуса:

minipro --device W27C512@DIP28 --read dump.bin

# **Сравнение (верификация) данных в микросхеме с данными в файле**

minipro --device W27C512@DIP28 --verify dump.bin

#### **Проверить чистая ли микросхема**

Проверка на наличие данных в микросхеме:

minipro --device W27C512@DIP28 --blank\_check

### **Стереть данные в микросхеме**

minipro --device W27C512@DIP28 --erase

### **Записать данные из файла в микросхему**

minipro --device W27C512@DIP28 --write data.bin

### **Обновление прошивки**

minipro --update ФАЙЛ

ФАЙЛ можно взять из установленной версии программы [Xgpro](http://sysadminmosaic.ru/tl866/tl866#xgpro):

- для [TL866](http://sysadminmosaic.ru/tl866/tl866#tl866) update.dat
- для [TL866II+](http://sysadminmosaic.ru/tl866/tl866#tl688ii_plus)  updateII.dat

### **<http://sysadminmosaic.ru/tl866/minipro>**

**2022-11-12 22:19**

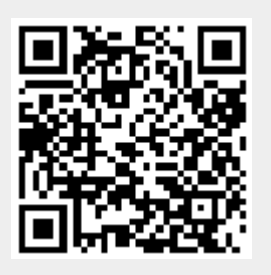